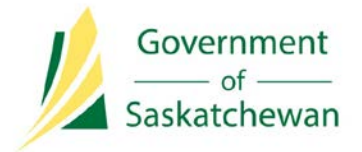

**Integrated Resource Information System (IRIS)** Ministry of the Economy

# **Industry Tip**

# **Resource Surcharge WIO Detail Report on IRIS**

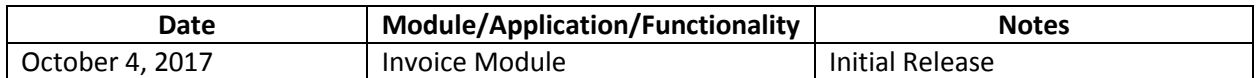

The Ministry of the Economy (ECON) has introduced the ability for Business Associates (BA) to run BA Resource Surcharge Working Interest Owner (WIO) Detail Reports in IRIS.

### **About**

The Resource Surcharge WIO Detail Report:

- Is a guide for industry to forecast and calculate the resource surcharge the BA will owe to the Government of Saskatchewan.
- Provides the same information that is supplied to a BA during an audit.

The report is available for download on-demand in IRIS, and is generated as a CSV file. The user must have the following permission set assigned by their BA's Security Administrator in order to access the report:

I.BLNG.ResourceSurchargeWIODetailReport

#### **Important Information**

**Disclaimer**: The information contained in the Resource Surcharge WIO Detail Report is used as a guide and is only as accurate as the reporting details provided by the well/facility operators. The resource surcharge uses the BA and their applicable mineral ownership interests that are reported on the Royalty Tax Payer (RTP) in its calculations. Partnership interests, second-level working interest ownerships, and other types of agreements are not included in the report's data.

#### **Accessing the Report**

- 1. Log into IRIS and select 'IRIS' under the 'Business Apps' tab.
- 2. From the 'Reports' tab on IRIS's main menu, select 'Billing'. Under the 'Industry' heading, select 'Resource Surcharge WIP Details.'

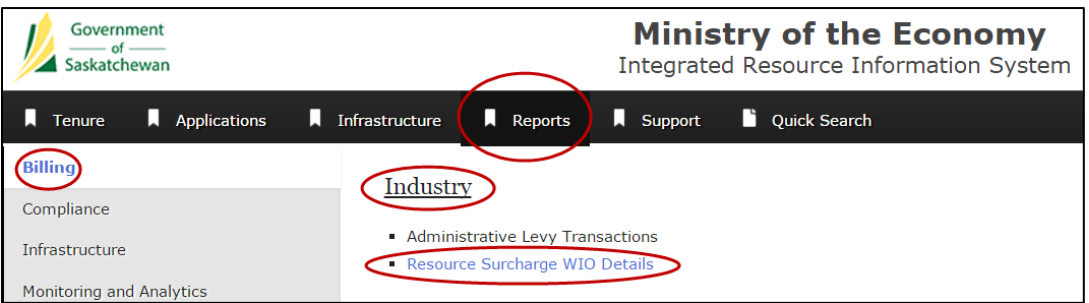

- 3. Enter the 'From Production Month'.
- 4. Enter the 'To Production Month'.

**Note**: The date format must be entered by year and by month (YYYY-MM).

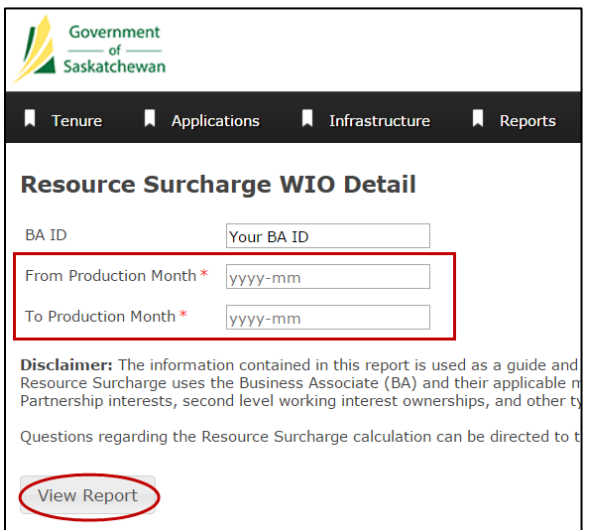

The report can be run for a single month by entering the same year and month in both the 'To' and 'From' production month fields.

The report can also be generated for multiple months to a maximum of 60 (or 5 years).

- **Note**: The more months selected, for the longer the report will take to generate. Selecting 60-months worth of data may cause server timeouts, resulting in no report being generated.
- 5. Click 'View Report.'

# **Viewing and Interpreting the Report**

The report's output format looks like this:

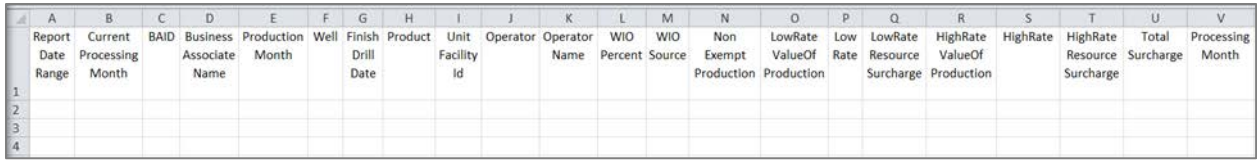

The report's column definitions are provided below.

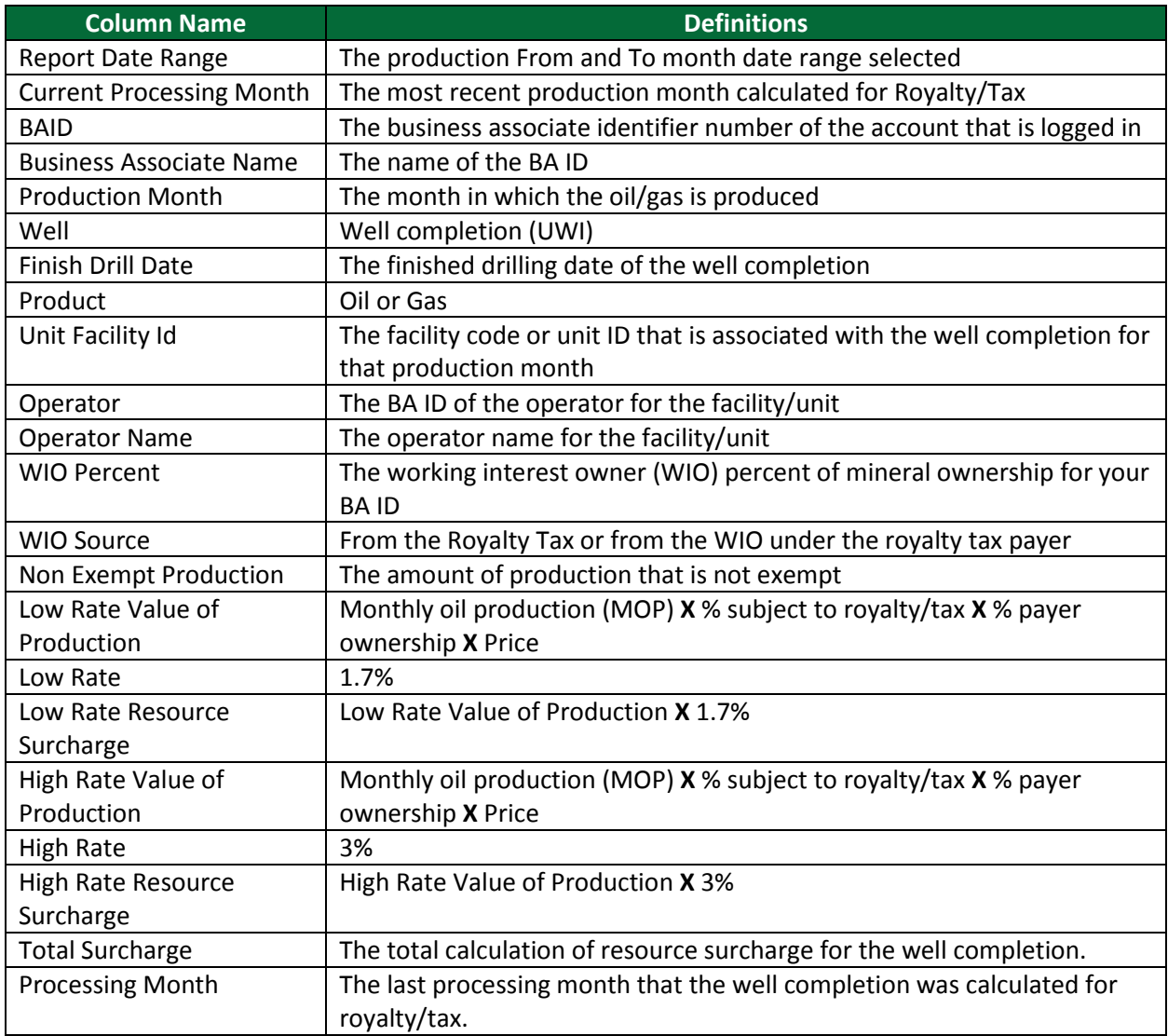

## **Questions?**

For more information on:

- Accessing IRIS, or assistance running the Resource Surcharge WIO Detail Report, contact Energy and Resources (ER) Support at [er.support@gov.sk.ca](mailto:er.support@gov.sk.ca) or 1-844-213-1030.
- The resource surcharge calculation, contact the Ministry of Finance at 1-800-667-6102.